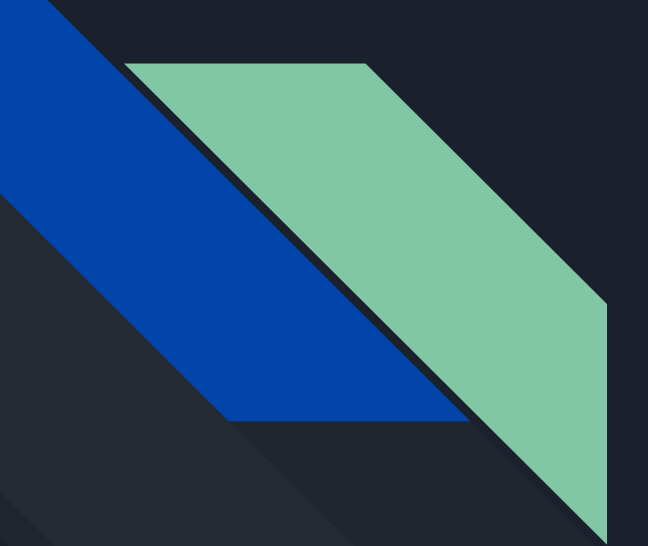

# Worldbox как установить карту

By DIMAZOO Данный гайд создан для сообщнства https://vk.com/public190939634

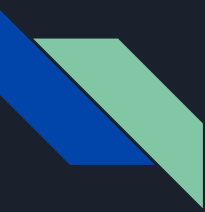

### содержание

В этом руководстве будет представлена помощь по установке как для ПК, так и для Android-версий игры, поскольку IOS ограничивает модификации файлов обычными средствами.

Инструкция По Загрузке (Универсальная)

РС - Слайды 4-9

Android - <u>Слайды 10-12</u>

### Скачать Инструкцию

- Загрузка файлов, необходимых для сохранения, не требует объяснений, и на сервере Worldbox Discord имеется МНОЖ СТВО ДОСТУПНЫХ ФАЙЛОВ.
- Для того чтобы скачать файл через сервер, перейдите на канал под названием save save-file-sharing
- Найдите желаемый мир, который вы хотите загрузить, и загрузите его, будь то на ПК или Android. Вы также можете сохранить изображение рядом с файлом,чтобы сделать его более удобным для последующего импорта.
- Когда файл будет загружен, он должен находиться в папке Загрузки.
- Убедитесь, что файл сохранения называется " Карта.json " либо в папке, либо после завершения импорта, чтобы убедиться, что он работает правильно.
- Она должна называться картой.формат JSON
- Отказ от ответственности: вы можете загружать и импортировать карты большего размера, чем то, что предназначено для обработки устройством(20x50 для ПК или 20x20 для телефонов и т. д.) но это не должно работать хорошо, так что будьте осторожны, если вы продолжаете делать это.

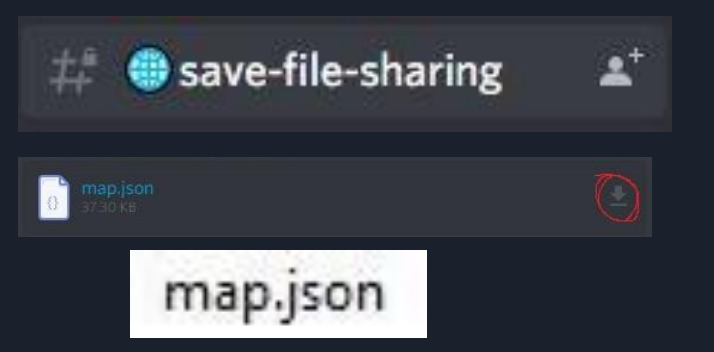

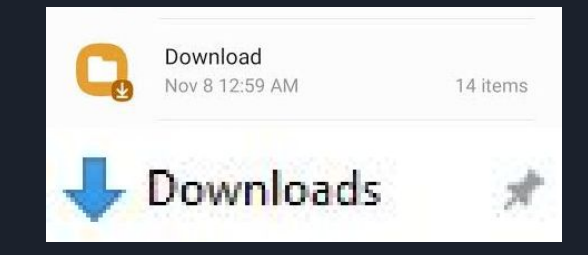

Это более простая версия-перейдите к следующему слайду для тщательного и более яркого руководства.

### Руководство по установке ПК (краткое руководство)

- Краткое объяснение (для кратких и прямых указаний)
- Убедитесь, что у вас включен режим "просмотр скрытых файлов".
- Перейти на путь к файлу:

#### "C:\Users\**PC**\AppData\LocalLow\mkarpenko\WorldBox\saves"

- $\bullet$  Примечание: замените ПК вашим именем ПК
- После того, как в этом месте, если у вас есть какие-либо сохранения заранее, они ДОЛЖНЫ ПОЯВИТЬСЯ В ЧИСЛОВОМ ПОРЯДКЕ, НАЧИНАЯ С "SAVE I" ДО ВАШЕГО ПОСЛЕДНЕГО слота сохранения.
- $\bullet$  Вы можете создать новую папку для сохранения или взять старую и удалить ее содержимое. Вам нужна пустая папка сохранения с тем же форматом имени.
- С помощью этой пустой папки вы можете переместить файл сохранения .JSONфайл, убедитесь, что имя на карте.json, чтобы избежать каких-либо проблем.
- Предварительный просмотр изображения необязателен, но полезно иметь идентифицирующее изображение. Вы всегда можете загрузить сохранить и СОХРАНИТЬ ЕГО ДЛЯ АВТОМАТИЧЕСКОГО СОЗДАНИЯ ПРЕДВАРИТЕЛЬНОГО ПРОСМОТРА, ЕСЛИ вы хотите.

# Руководство по установке ПК (длиннее с изображениями)

- Основы:
- Пожалуйста, убедитесь, что в вашем проводнике установлен флажок" скрытые элементы".
- Эта опция находится на вкладке "Вид " в проводнике файлов, и она должна выглядеть как простой флажок в верхнем центре окна просмотра.

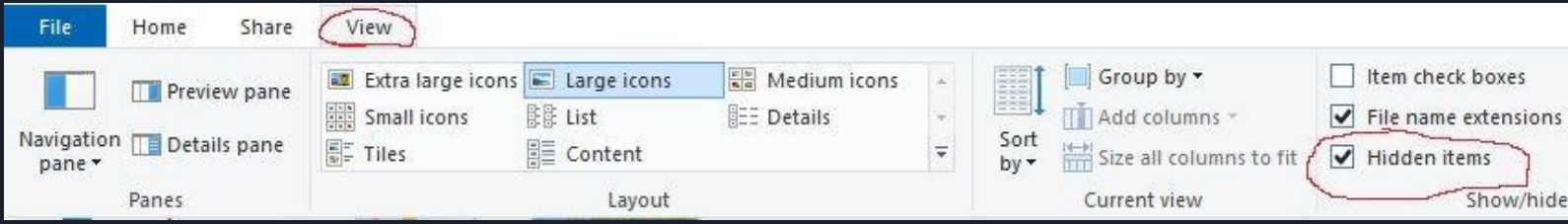

• Также убедитесь, что файл сохранения, который вы хотите импортировать, загружен как .файл json.

### Руководство по установке ПК продолжение.

- После того, как Вы скрыли файлы, теперь вы можете увидеть файлы сохранения для изменения. Чтобы получить к ним доступ, вам сначала нужно будет добраться до этого пути к файлу. В этой презентации будут представлены два таких варианта, оба из которых являются равнозначными.
- Вариант I (быстрее): нажмите и удерживайте клавишу windows и на<u>жмите R, чтобы запустить</u> m. OKHO BBOAA run.
- В этом окне введите слово "%appdata%", которое приведет вас к папке" roaming " в Appdata.
- Отсюда нажмите на поле в окне поиска под названием " Appdata"

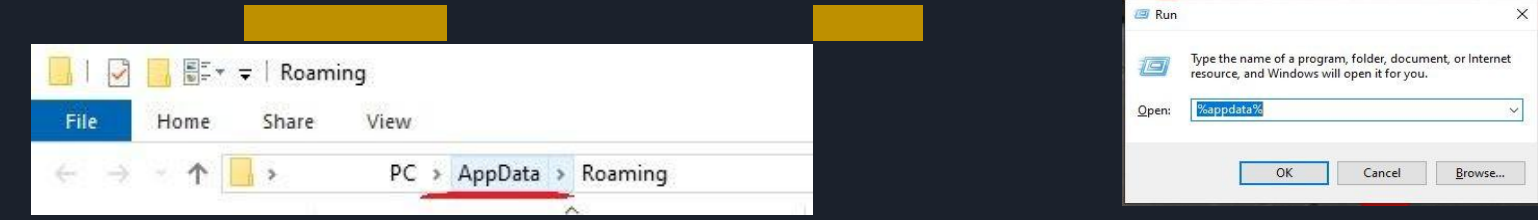

• Отсюда дважды щелкните на следующих папках по порядку: LocalLow, mkarpenko, Worldbox u saves

## Вариант 2: (С Иллюстрациями)

- $\bullet$  Вариант 2:
- Перейдите к папке сохранить вручную.
- На обычном компьютере с одним или двумя дисками хранения данных найти папку ОТНОСИТЕЛЬНО ПРОСТО И ВЫГЛЯДИТ ТАК, КАК ПОКАЗАНО НИЖЕ.
- C:\Users\PC\AppData\LocalLow\mkarpenko\WorldBox\saves
- Чтобы добраться до этого файла вручную, вы можете следовать этим изображениям в хронологическом порядке, чтобы добраться до сохраненных файлов.

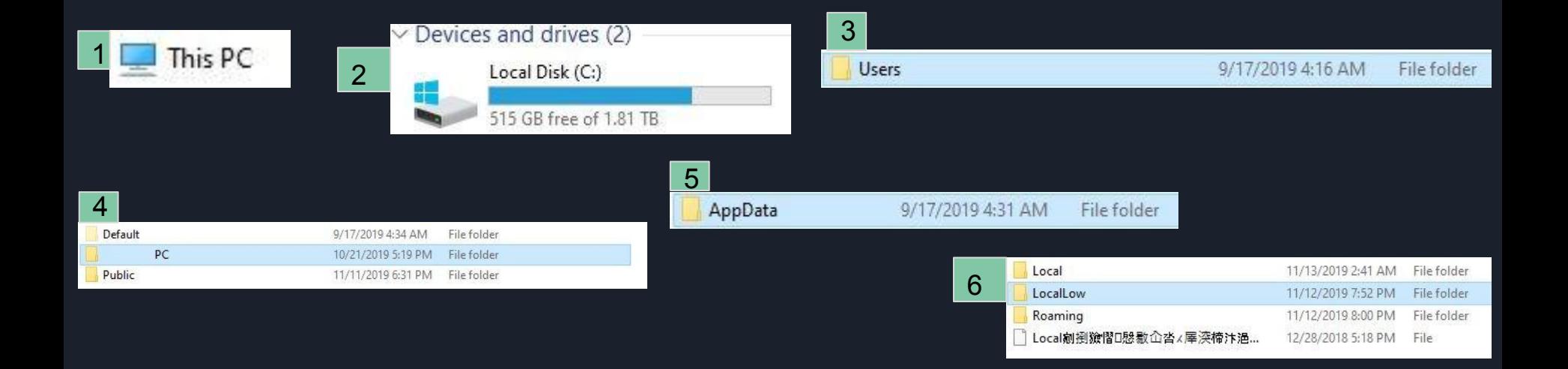

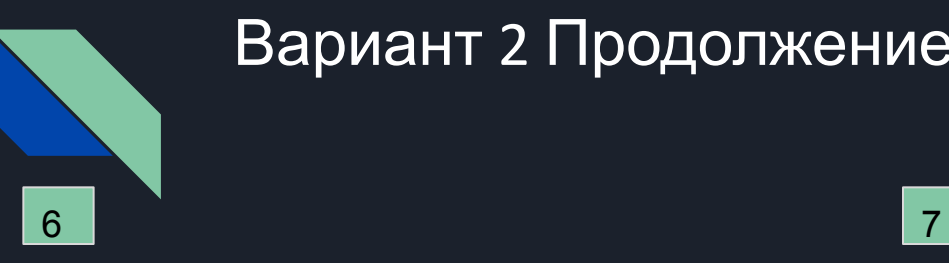

### Вариант 2 Продолжение.

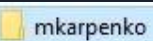

11/12/2019 7:52 PM

WorldBox

9

File folder

#### 8

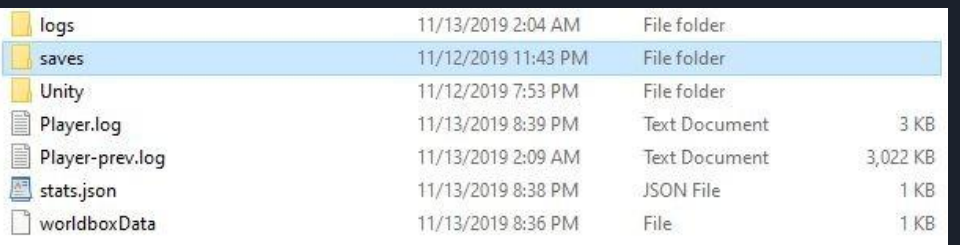

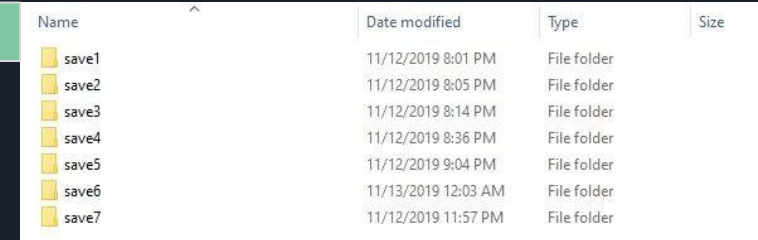

11/13/2019 8:35 PM

File folder

# Установка saves в папку save (ПК)

- В папке Saves должен быть список папок save с именами, следующими за форматом savex - они должны читать save1, save2, save3.... - и они числятся, сколько бы сейвов у вас ни было в игре. Отсюда вы устанавливаете сохранение в один из этих файлов.
- Вы можете выбрать, чтобы создать новую папку сохранения, или взять старую и удалить сохранение уже там.
- Убедитесь, что папка save соответствует шаблону имен save I/save2/save3/etc. и поместите в него файл(bl), который вы загрузили.

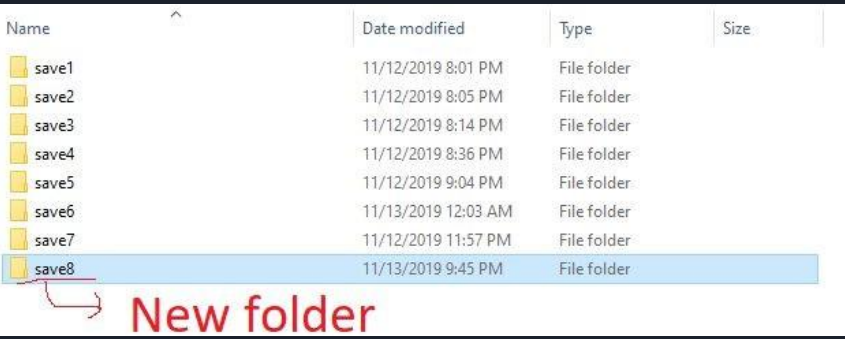

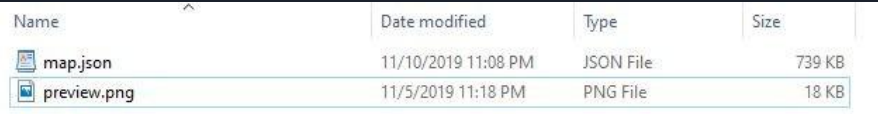

Предварительный просмотр.png необязателен, но полезен для просмотра файла сохранения в игре, но не является необходимым для запуска сохранения. map.json должен быть написан именно так, без какихлибо чисел, пробелов или скобок, иначе он не будет работать.

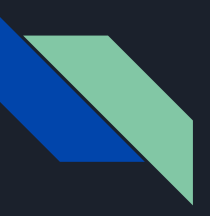

## Руководство Для Android:

- Android также требует ручной установки файлов, но это простой процесс.
- Во-первых, вам нужен какой-то файловый проводник; некоторые Android-телефоны поставляются с приложением для него, но если ваш телефон этого не делает, просто загрузите одно из многих десятков приложений, доступных в магазине Google Play. Все они должны функционировать одинаково, поэтому нет предпочтений, на которых можно было бы сделать выбор. Наряду с проводником файлов, вы также должны загрузить файл сохранения, который вы хотите установить, либо из Discord, либо из другого источника. Это должно быть а .файл json, и убедитесь, **YTO**

### Примеры поиска файлов в

#### хранилище:

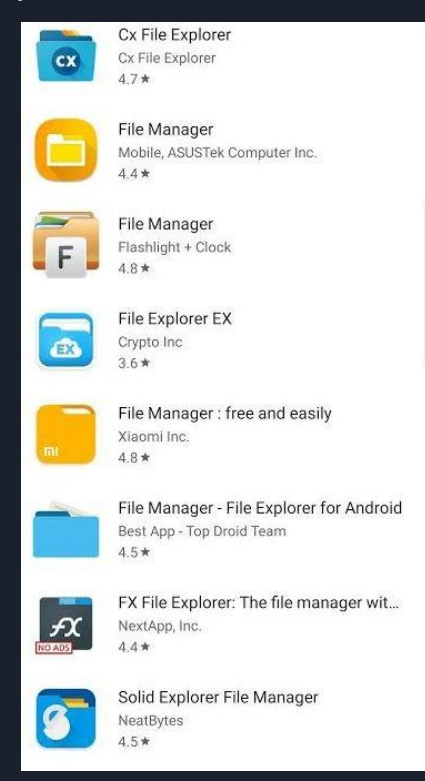

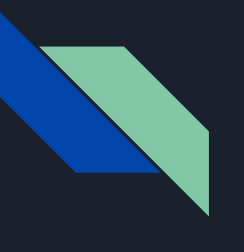

### Установка файла:

- После того, как вы загрузите или найдете проводник для вашего телефона Android, вы должны найти папку Android (часто встречается просто раздел "Хранилище устройств".)
- Путь к файлу в папке мода выглядит следующим образом:
	- Internal storage/Android/data/com.mkarpenko.worldbox/files/saves

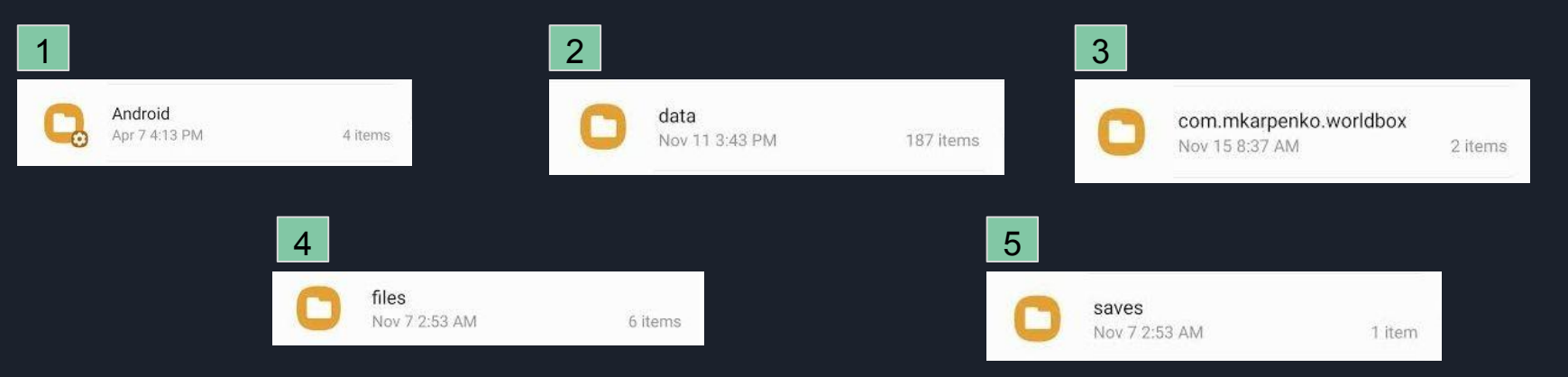

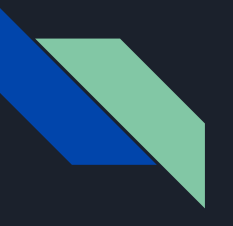

 $Q \equiv$  :

2 items

com.mkarpenko.worldbox c files caves

### Установка сохранения:

- В папке Save должна быть одна или несколько папок с именами save1, save2, save3 и т. д. В зависимости от того, сколько слотов для сохранения вы использовали.
- $\bullet$  В одной из папок удалите существующий файл map.json, а также скопировать и вставить новый файл map.json, который вы собираетесь использовать из папки Загрузки.
- Как только новый файл окажется в папке сохранения, Вы можете перезапустить Worldbox и воспроизвести карту.
- Отказ от ответственности: вы не можете иметь несколько слотов сохранения, если у вас нет премии, и будьте осторожны, что удаление неправильного сохранения может

означать, что вы потеряли мир навсегда.

 $\bullet$  Вы также можете импортировать сейвы с размерами больше 7х7, но это не рекомендуется, так как телефоны не способны запускать большие карты с животными и особенно на высокой скорости.

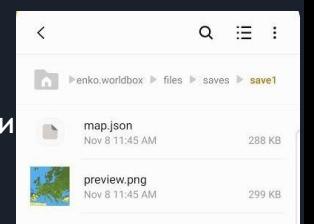

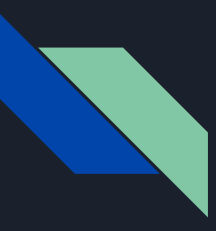

### РазнаяИнформация:

- Это руководство предназначено для иллюстрации и объяснения процесса установки файлов в worldbox, и если есть какая-либо путаница, пожалуйста, свяжитесь или попросите кого-то на сервере о помощи.
- Якобы существует способ установки и изменения файлов на IOS через сторонние программы, но это то, о чем я знаю, и решил опустить.
- Вы можете импортировать миры большего размера, чем обычно, но это не рекомендуется, особенно для телефонов, так как они не оптимизированы и гарантированно работают медленно с включением животных, цивилизаций и деревьев и, скорее всего, будет неприятно иметь хороший ОПЫТ - ДЕЛАЙТЕ ЭТО ПО СВОЕМУ УСМОТРЕНИЮ.